# **MeshCom**

[Versionsgeschichte interaktiv durchsuchen](https://wiki.oevsv.at) [VisuellWikitext](https://wiki.oevsv.at)

### **[Version vom 6. Januar 2022, 11:08 Uhr](https://wiki.oevsv.at/w/index.php?title=MeshCom&oldid=19881) [\(Q](https://wiki.oevsv.at/w/index.php?title=MeshCom&action=edit&oldid=19881) [uelltext anzeigen](https://wiki.oevsv.at/w/index.php?title=MeshCom&action=edit&oldid=19881))**

[Oe1kbc](https://wiki.oevsv.at/wiki/Benutzer:Oe1kbc) [\(Diskussion](https://wiki.oevsv.at/w/index.php?title=Benutzer_Diskussion:Oe1kbc&action=view) | [Beiträge\)](https://wiki.oevsv.at/wiki/Spezial:Beitr%C3%A4ge/Oe1kbc) [Markierung:](https://wiki.oevsv.at/wiki/Spezial:Markierungen) [Visuelle Bearbeitung](https://wiki.oevsv.at/w/index.php?title=Project:VisualEditor&action=view) [← Zum vorherigen Versionsunterschied](https://wiki.oevsv.at/w/index.php?title=MeshCom&diff=prev&oldid=19881)

### **[Version vom 10. Januar 2022, 09:21 Uhr](https://wiki.oevsv.at/w/index.php?title=MeshCom&oldid=19939) ( [Quelltext anzeigen\)](https://wiki.oevsv.at/w/index.php?title=MeshCom&action=edit&oldid=19939)** [Oe1kbc](https://wiki.oevsv.at/wiki/Benutzer:Oe1kbc) ([Diskussion](https://wiki.oevsv.at/w/index.php?title=Benutzer_Diskussion:Oe1kbc&action=view) | [Beiträge](https://wiki.oevsv.at/wiki/Spezial:Beitr%C3%A4ge/Oe1kbc)) K

[Markierung:](https://wiki.oevsv.at/wiki/Spezial:Markierungen) 2017-Quelltext-Bearbeitung [Zum nächsten Versionsunterschied →](https://wiki.oevsv.at/w/index.php?title=MeshCom&diff=next&oldid=19939)

(Eine dazwischenliegende Version desselben Benutzers wird nicht angezeigt)

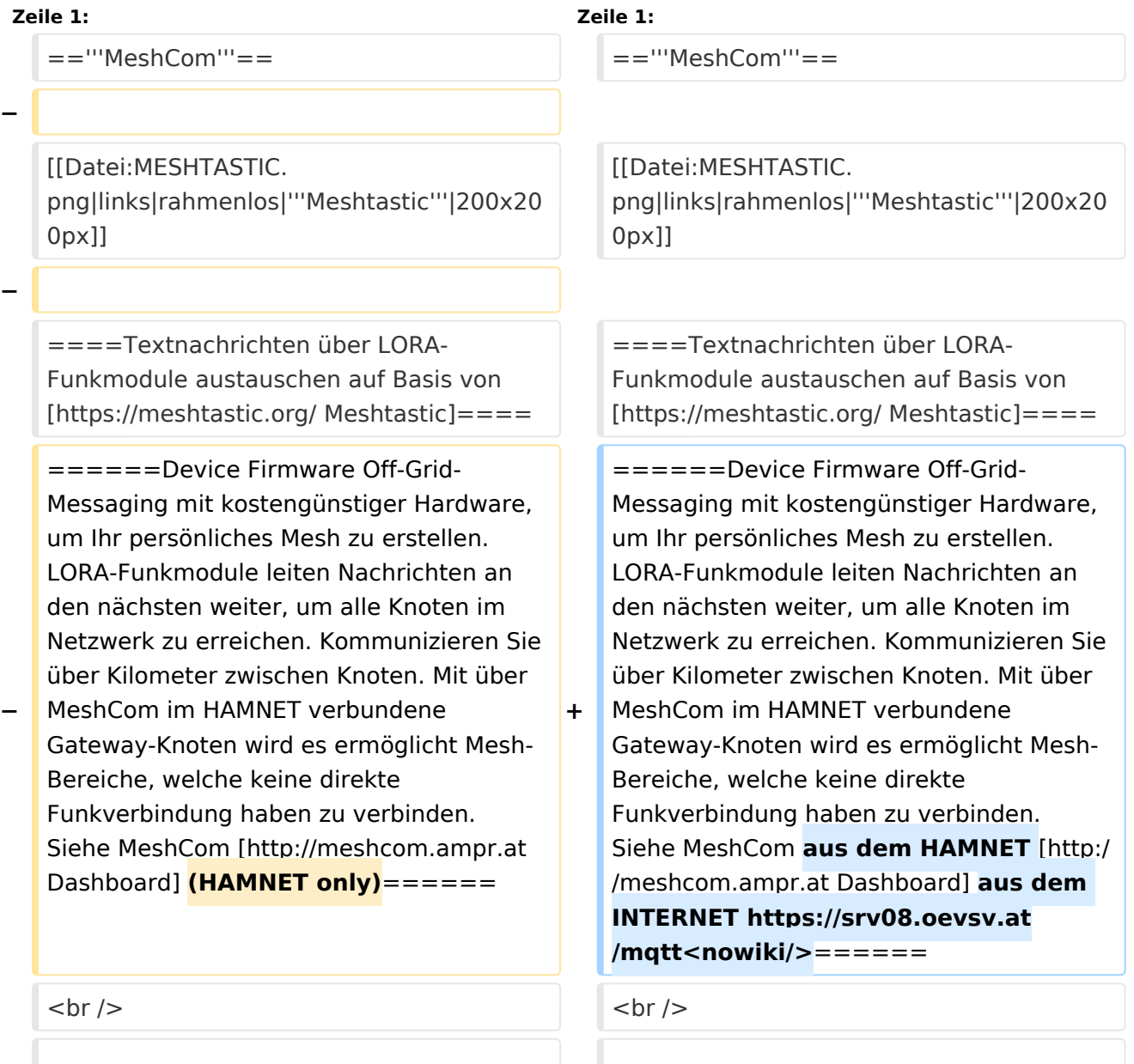

## Version vom 10. Januar 2022, 09:21 Uhr

### **MeshCom**

#### [200x200px](https://wiki.oevsv.at/w/index.php?title=Spezial:Hochladen&wpDestFile=MESHTASTIC.png)

Textnachrichten über LORA-Funkmodule austauschen auf Basis von [Meshtastic](https://meshtastic.org/)

**Device Firmware Off-Grid-Messaging mit kostengünstiger Hardware, um Ihr persönliches Mesh zu erstellen. LORA-Funkmodule leiten Nachrichten an den nächsten weiter, um alle Knoten im Netzwerk zu erreichen. Kommunizieren Sie über Kilometer zwischen Knoten. Mit über MeshCom im HAMNET verbundene Gateway-Knoten wird es ermöglicht Mesh-Bereiche, welche keine direkte Funkverbindung haben zu verbinden. Siehe MeshCom aus dem HAMNET [Dashboard](http://meshcom.ampr.at) aus dem INTERNET [https://srv08.oevsv.at](https://srv08.oevsv.at/mqtt) [/mqtt](https://srv08.oevsv.at/mqtt)**

- **[Was ist MeshCom und Meshtastic?](https://wiki.oevsv.at/wiki/MeshCom/MeshCom_Einf%C3%BChrung)**
- **[LORA Hardware](https://wiki.oevsv.at/wiki/MeshCom/MeshCom-Hardware)**
- **[LORA Meshtastic Firmware](https://wiki.oevsv.at/wiki/MeshCom/MeshCom-Firmware)**
- **[Erste Schritte Windows Installation](https://wiki.oevsv.at/w/index.php?title=MeshCom/MeshCom-ErsteSchritte&action=view)**
- **[LORA Modul Konfigurieren](https://wiki.oevsv.at/w/index.php?title=MeshCom/MeshCom-Konfiguration&action=view)**
- **[LORA Modul 1. Inbetriebnahme](https://wiki.oevsv.at/w/index.php?title=MeshCom/MeshCom-Inbetriebnahme&action=view)**
- **[LORA MeshCom Gateway](https://wiki.oevsv.at/wiki/MeshCom/MeshCom_Gateway)**